4

# GUIDA RAPIDA D'INSTALLAZIONE

## [Guida introduttiva]

www.brother.com

#### *Introduzione*

- Congratulazioni per l'acquisto del modello QL-500/550.
- La nuova QL-500/550 è una stampante per etichette che si collega direttamente al PC, consentendo la stampa rapida e facile di etichette personalizzate professionali create sul computer con il software di elaborazione etichette allegato.
- La presente guida contiene una breve descrizione delle fasi necessarie per iniziare ad utilizzare la stampante QL-500/550.
- Per ulteriori informazioni, consultare la Guida utente, presente nella cartella Manuali del CD-ROM in dotazione con la QL-500/550.

## 1 Disimballare la stampante QL-500/550

5 d'installazione relativa al proprio sistema operativo per l'installazione del software.

## 2 Collegamento all'alimentazione

Togliere la guida per stampare più di 10 etichette in continuo e tagliare automaticamente ciascuna etichetta  $\left(\begin{array}{c} \bullet \\ \bullet \end{array}\right)$  (solo QL-550).

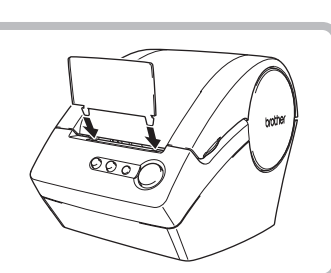

Collegare il cavo di alimentazione CA alla stampante QL-500/550, quindi inserire la spina del cavo in una presa standard.

• Verificare che la tensione di rete sia di 220 - 240 V prima di collegare la spina. • Scollegare il cavo di alimentazione dalla presa elettrica dopo aver terminato l'uso della stampante QL-500/550. • Non tirare il cavo per scollegarlo dalla presa. I conduttori all'interno del cavo potrebbero danneggiarsi.

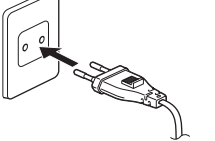

Verificare che l'imballaggio contenga i seguenti pezzi, prima di utilizzare la stampante QL-500/550. Qualora uno o più di questi pezzi fosse mancante o danneggiato, rivolgersi al proprio rivenditore.

La procedura d'installazione varia a seconda del sistema operativo presente sul PC. Consultare la procedura

## Installazione del Software

La stampante QL-500/550 viene fornita con una guida carta che raccoglie una striscia di etichette stampate dalla macchina e non ancora tagliate.

**Collegare la guida carta alla parte anteriore della stampante QL-500/550 come illustrato in figura.**

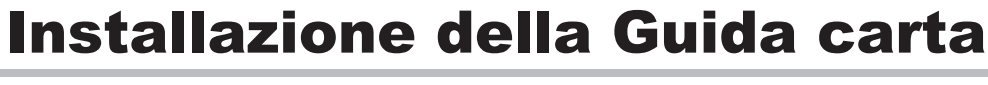

#### **Per Microsoft® Windows® 2000 Professional/XP (Home/Professional)**

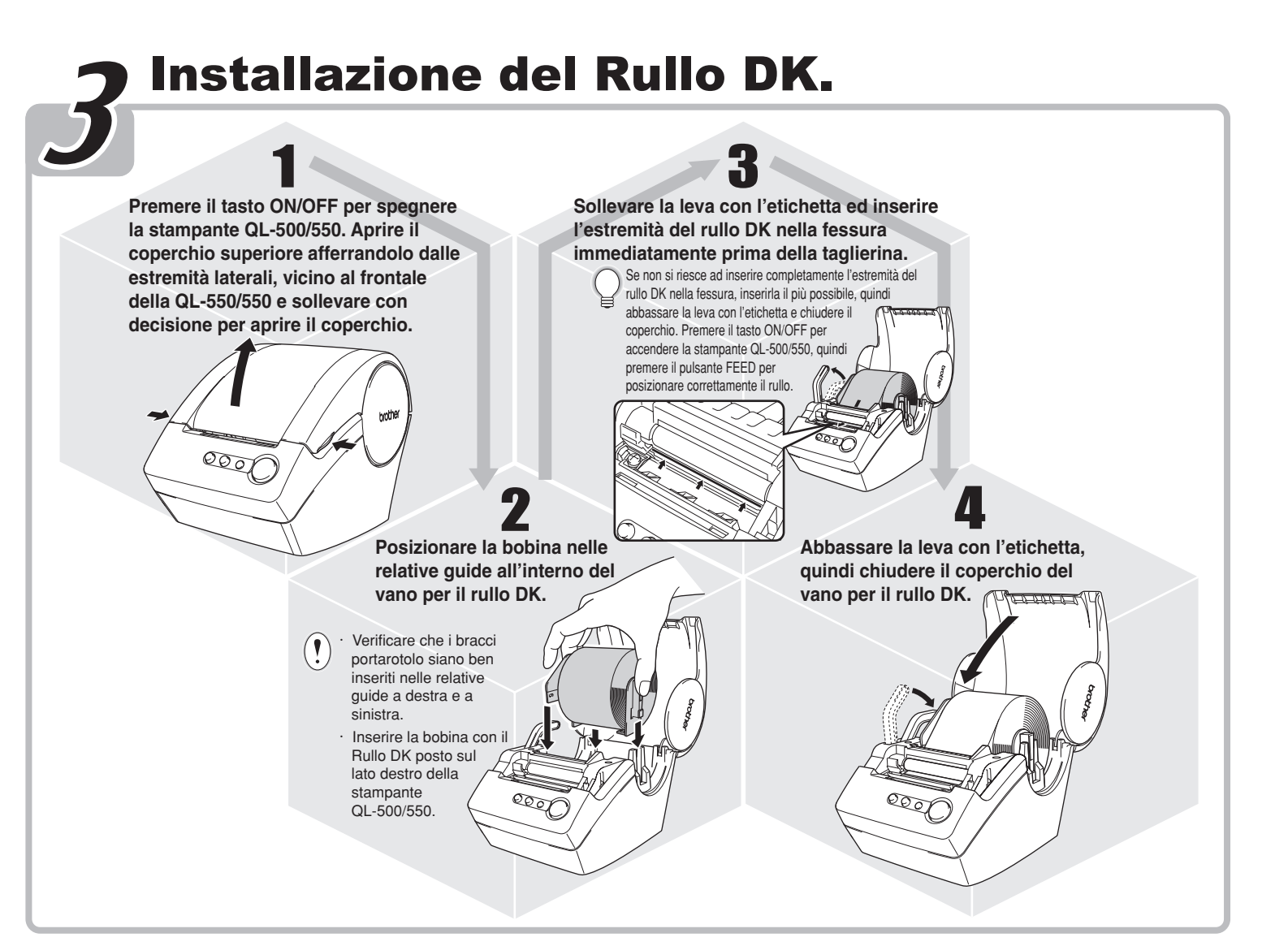

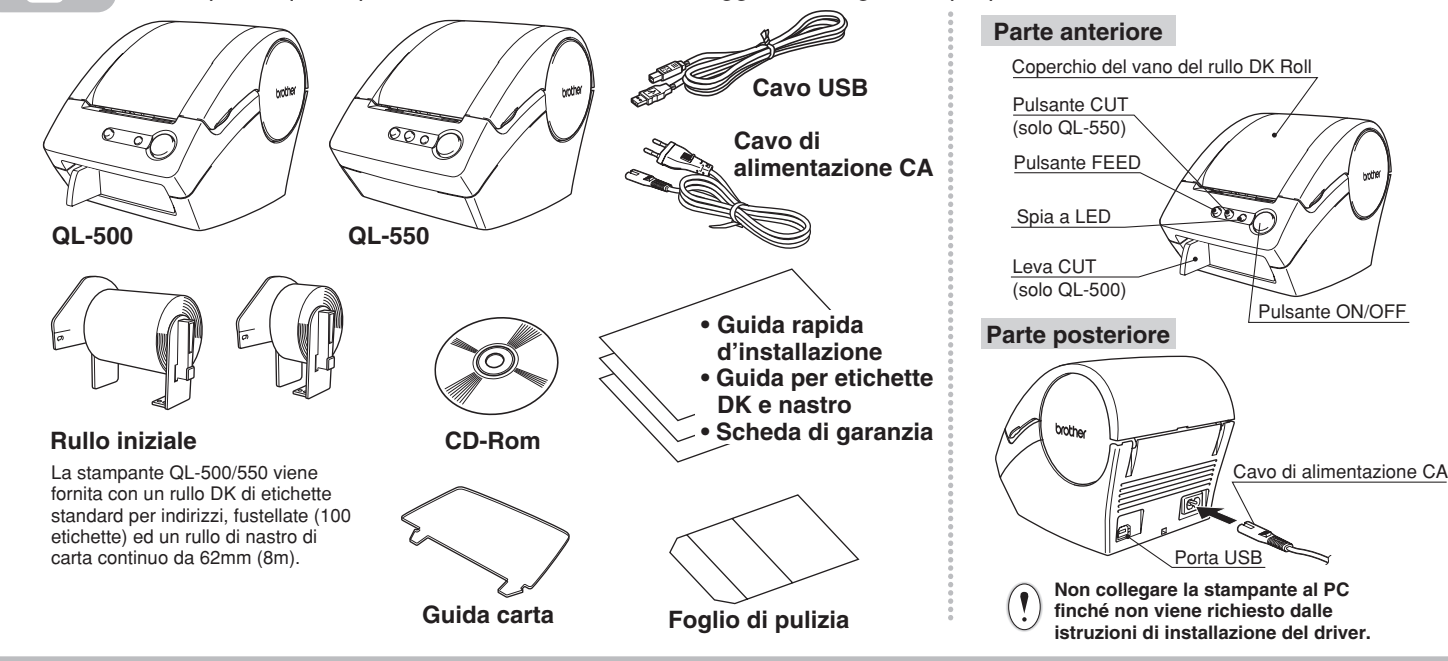

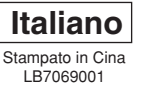

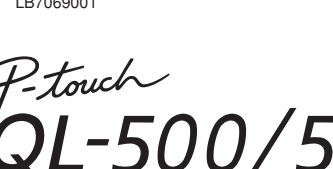

### *Precauzioni generali*

- Non esporre la stampante QL-500/550 direttamente ai raggi solari.
- Non collocare la stampante QL-500/550 vicino a termosifoni o altri elettrodomestici caldi, in posizioni esposte a temperature estremamente elevate o basse, ad
- alto tasso di umidità o polverose, onde evitare malfunzionamenti della macchina. • Non appoggiare oggetti pesanti o contenenti acqua sulla stampante QL-500/550. In caso di ingresso di acqua o di altri corpi estranei nella stampante, contattare il proprio rivenditore o il centro assistenza autorizzato di zona. Continuando ad utilizzare la QL-500/550 con acqua o corpi estranei al suo interno, la stampante può subire danni o provocare lesioni.
- Non inserire alcun oggetto e non bloccare la fessura di uscita delle etichette o la porta USB.
- Utilizzare solo la fonte di alimentazione autorizzata per la QL-500/550.
- Non smontare né bagnare con acqua la QL-500/550 per evitare rischi di incendi o di scosse elettriche. Non collegare o scollegare la presa dalla spina elettrica con le mani bagnate, onde evitare scosse elettriche.
- In caso di prolungato inutilizzo della stampante, scollegare il cavo dalla presa elettrica.
- Per collegare o scollegare il cavo, agire sempre sulla presa. Evitare di tirare il cavo per non danneggiarlo.
- La presa elettrica standard deve essere installata nelle vicinanze della stampante e deve essere facilmente accessibile.
- Non collegare la stampante al PC finché non viene richiesto dalle istruzioni di installazione del driver.
- Per evitare lesioni da contatto con lame o taglierina rotte, procedere come segue:
- Chiudere il coperchio superiore per utilizzare la taglierina.
- Non esercitare una pressione eccessiva sulla taglierina.
- Quando la lama della taglierina perde il filo, sostituire la taglierina con una nuova. In caso di rottura della lama, scollegare il cavo di alimentazione dalla presa e togliere con cautela la
- taglierina utilizzando delle pinzette per non toccarla.
- In caso di inceppamento carta dovuto all'adesivo accumulato sulla superficie della guida carta, scollegare il cavo di alimentazione dalla presa elettrica ed eliminare l'adesivo dalla guida con un panno imbevuto di alcol etilico o isopropilico (strofinando). Sostituendo la taglierina, si consiglia di pulire la guida carta.
- Il numero medio di tagli è di 5.000 o superiori a seconda delle condizioni operative. Tagli non precisi, l'impossibilità di eseguire tagli dritti o frequenti inceppamenti della carta indicano che la taglierina inizia ad avere problemi di efficienza.
- Sostituire la taglierina quando si verificano queste condizioni.
- L'ultima etichetta del rullo DK non è ancorata al perno, di conseguenza l'ultima etichetta potrebbe non essere tagliata correttamente.
- Ad ogni modo questo non è indicativo di un problema della QL-500/550.
- Se ci fossero problemi con l'ultima etichetta rimuoverla, inserire un nuovo rullo DK e ristampare. Ogni rullo DK contiene più etichette di quelle indicate.

Superficie della guida carta

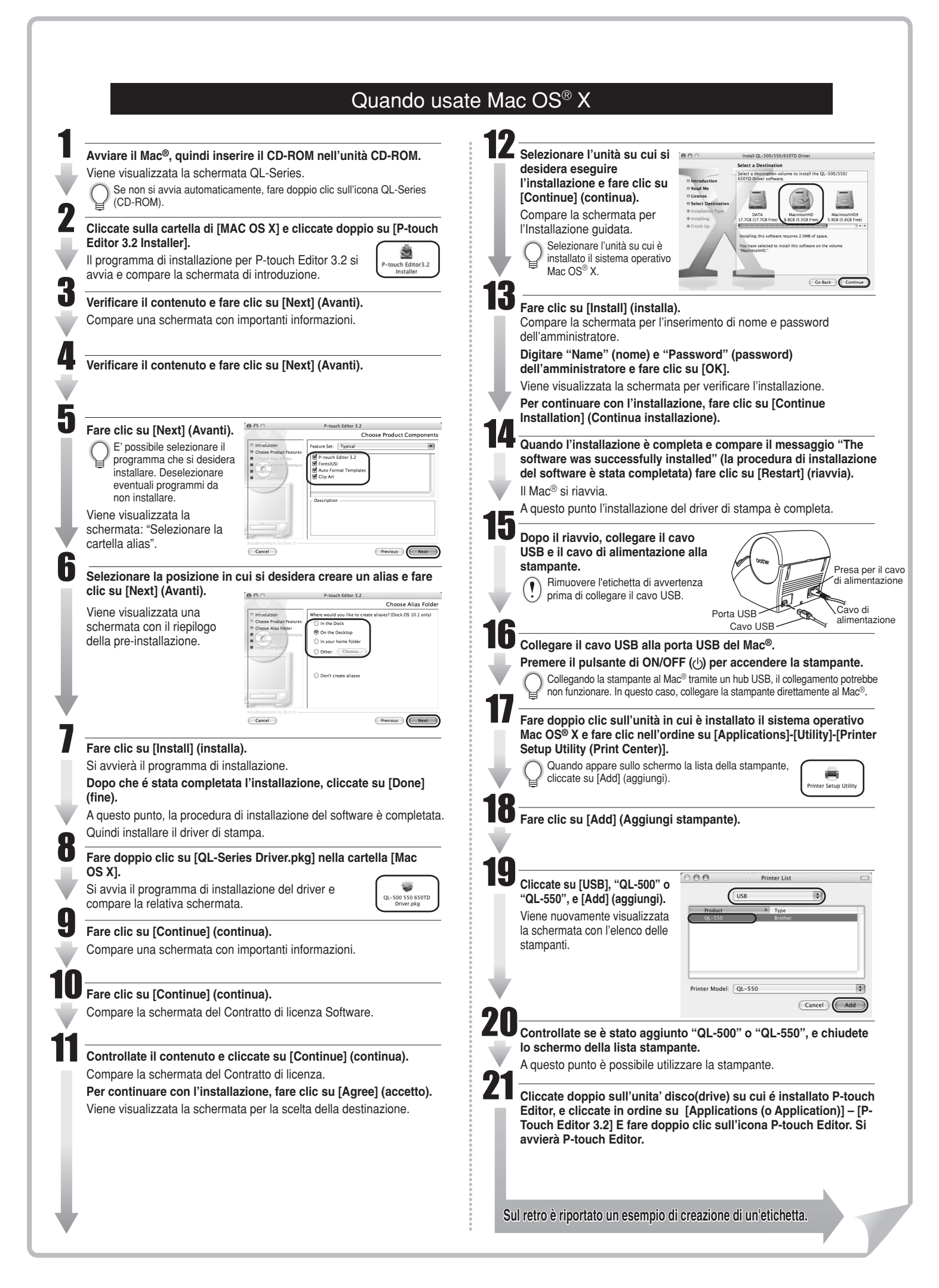

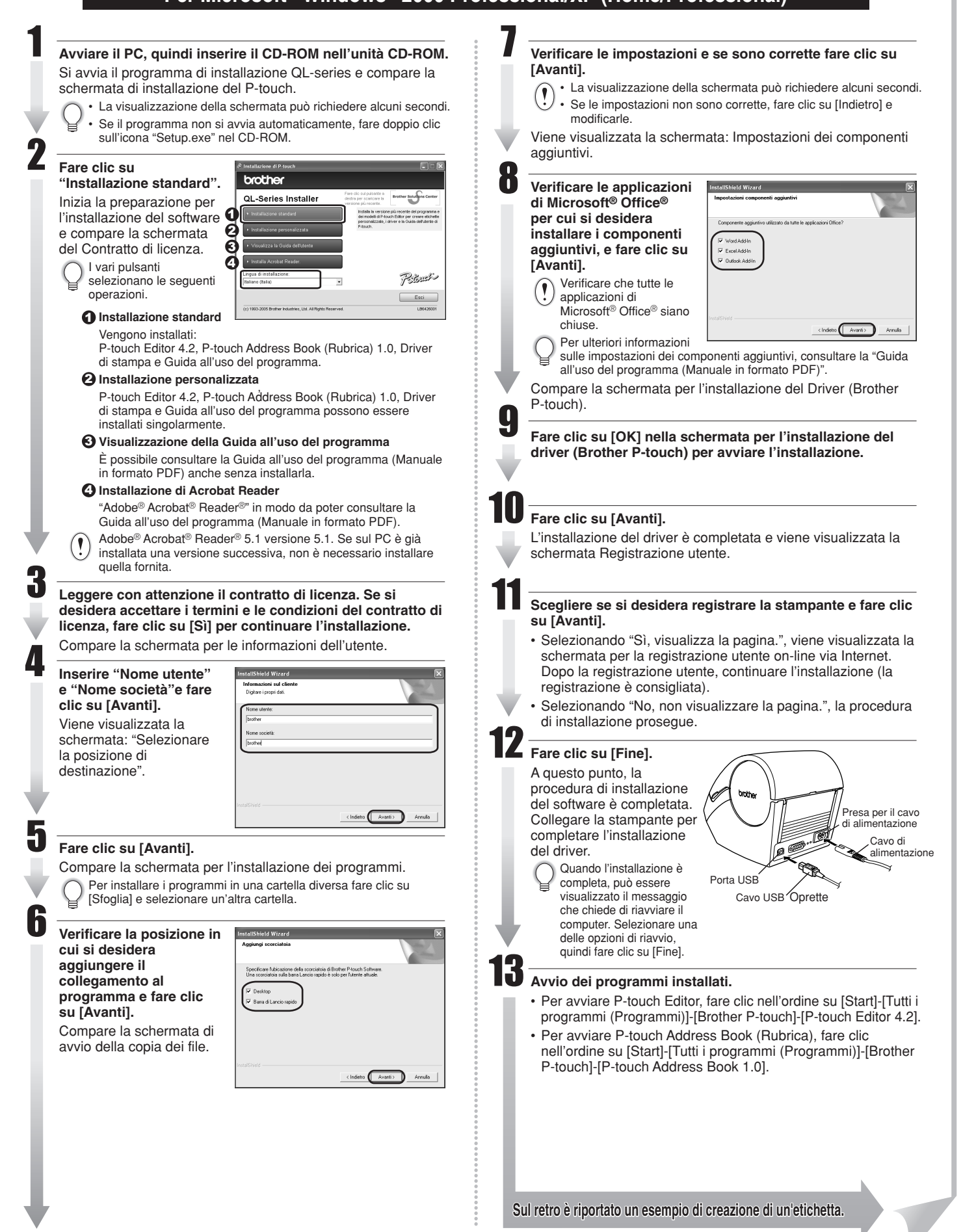

# GUIDA RAPIDA D'INSTALLAZIONE

www.brother.com

Apprendere il processo di esecuzione di P-touch Editor con la creazione di un'etichetta generica.

#### Panoramica della Creazione di Etichette Questa sezione descrive le procedure generali per la creazione di etichette per mezzo della stampante QL-500/550. **Scegliere il tipo di etichetta che si desidera creare.** Selezionare il tipo di Rullo DK. **Compilazione dei dati dell'etichetta** dell'etichetta. Scegliere il tipo di etichetta che si desidera creare.<br>Descriptive dell'altri dell'etichetta dell'etichetta. Immettere il testo tramite P-touch Editor. • Copiare il testo da Microsoft® Office® Meeting atletica **Visitatore** autunno 2003 Sia. Michele Neri 豪 Sig. Mario Rossi  $D\chi$ Via Garibaldi N. 100<br>20019 Settimo Milan **Sig. Mario Rossi**  $rac{1}{\sqrt{1-\frac{1}{2}}\sqrt{1-\frac{1}{2}}\sqrt{1-\frac{$ Ditta AAA Sig. Mario Rossi Via Garibaldi N. 100 20019 Settimo Milanese (MI) Sig.ra Anna Bianchi<br>LBI S.p.A. scita Via Turandot 200 四日因好出的 Sopra sono illustrati alcuni dei tipi di etichette che è possibile creare Selezionare un Rullo DK di tipo adeguato per l'etichetta che si desidera, ed inserirlo nella QL-500/550. Digitare il testo direttamente tramite P-touch Editor, oppure copiare il testo da un documento di Microsoft® Office® Stampare l'etichetta per mezzo della QL-500/550. con la QL-500/550. Può essere necessario acquistare separatamente un Rullo DK. Utilizzare la varietà di funzioni di modifica disponibili in P-touch Editor, per preparare e decorare la propria etichetta.

## Creazione di una Etichetta di Indirizzo tramite P-touch Editor

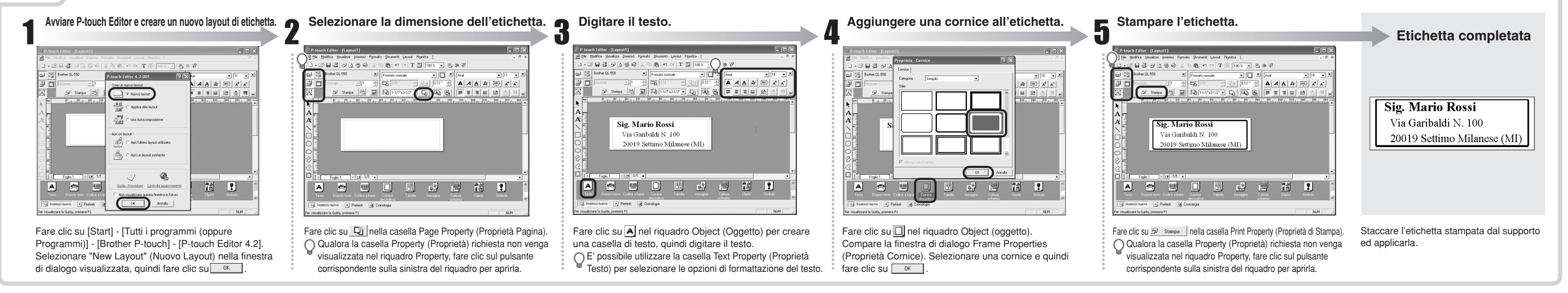

## Creazione di una Etichetta di Indirizzo tramite il Componente Aggiuntivo di Microsoft Word

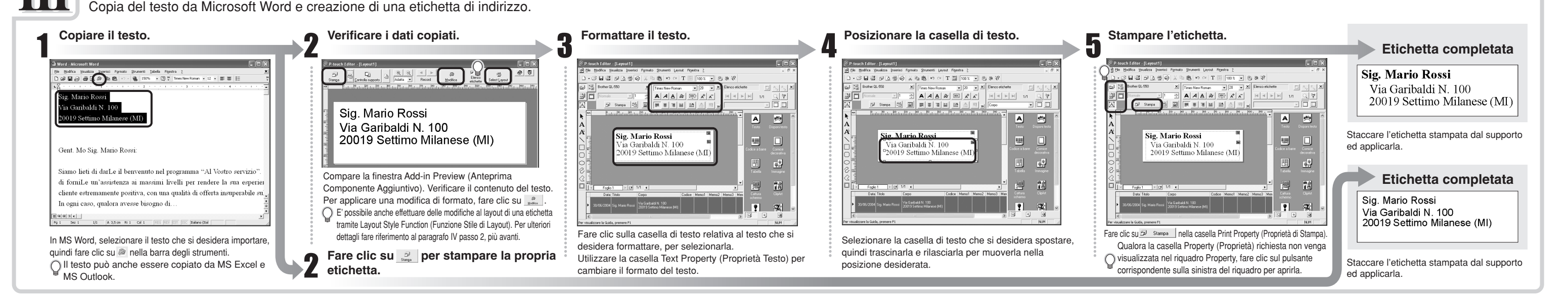

Creazione di uno striscione utilizzando DK Continuous Durable Paper Tape (Nastro Continuo di Carta ad elevata Resistenza DK).

## Creazione di una Etichetta Striscione

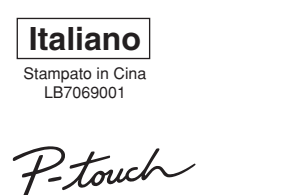

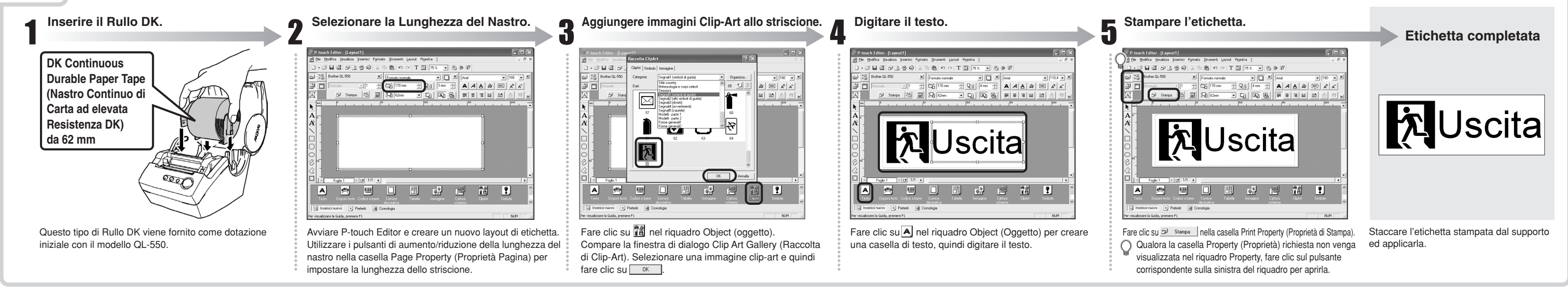

Creazione facile e veloce di una etichetta per tessera di riconoscimento tramite Auto Format Wizard (Procedura Guidata di Formattazione Automatica)

Creazione di una Etichetta per Tessera di Riconoscimento tramite funzione Auto Format Wizard (Procedura Guidata di Formattazione Automatica)

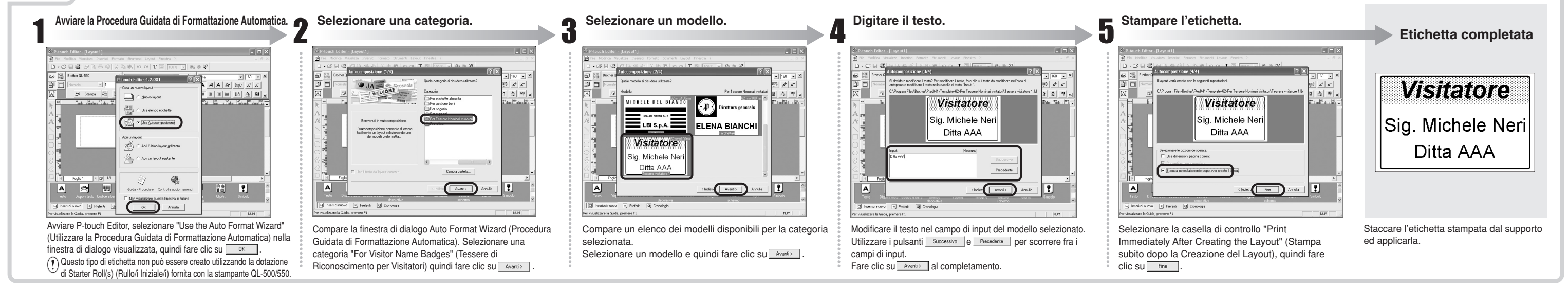

Creazione di una etichetta di indirizzo utilizzando i dati ottenuti da Microsoft Outlook, sfruttando la funzione Layout Style (Stile di Layout).

## Creazione di una Etichetta di Indirizzo tramite il Componente Aggiuntivo di Microsoft Outlook

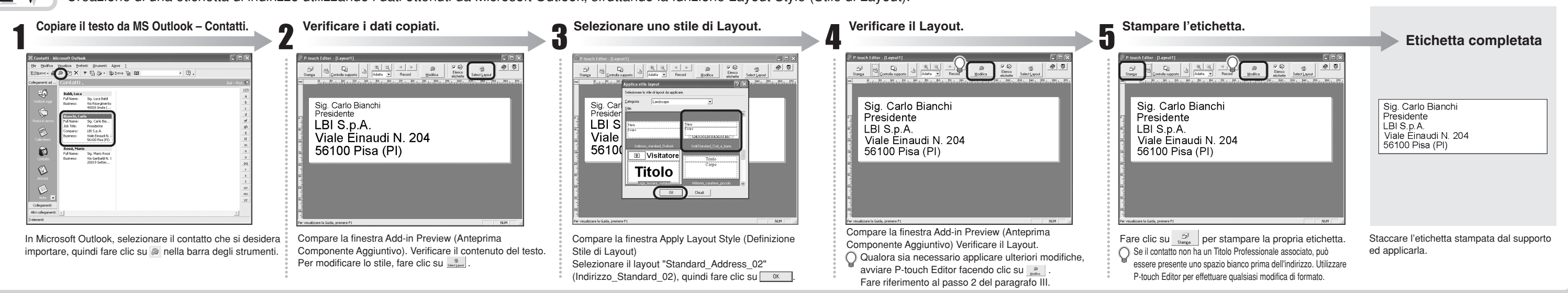